## **Quick Steps: TicketDesq > Select Event > Ticket Changes**

The Ticket Change menu will display a list of Ticket Holders who have processed a Ticket Change. A ticket change is a name or date of birth change on the original purchase. From this listing administrators are able to view, search and export.

- 1. Login to the SportsTG console, and click on **TicketDesq** from the top menu
- 2. Select the relevant **Event** to view, then click **Ticket Changes** from the left hand menu

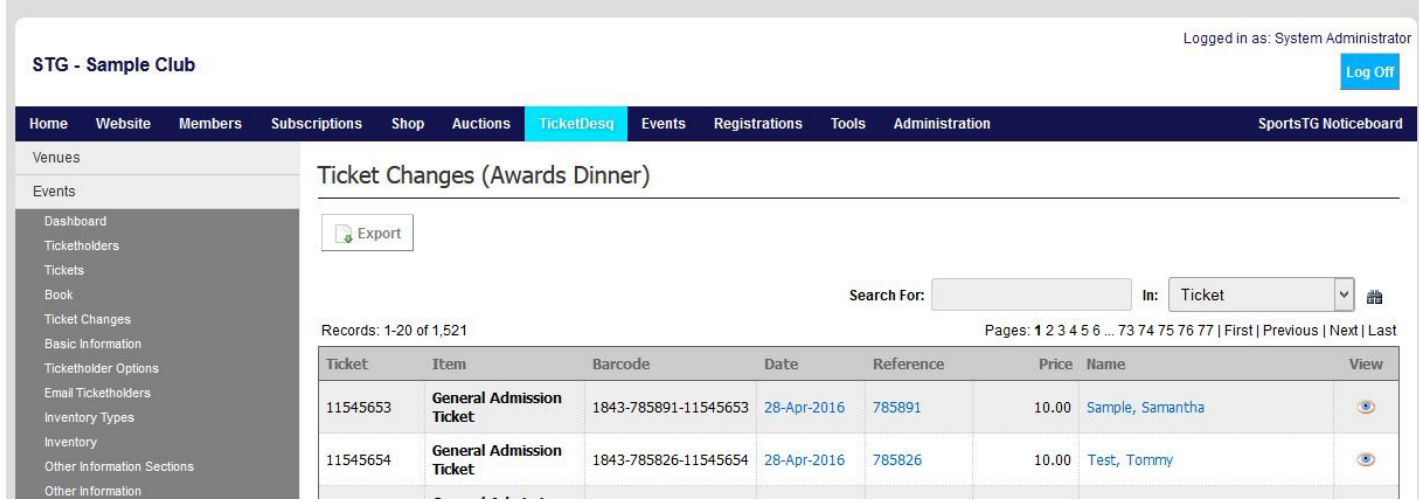

3. To view the relevant Ticket Holder information, click the **View** icon. This will display the previous ticket information, as well as the amendments.

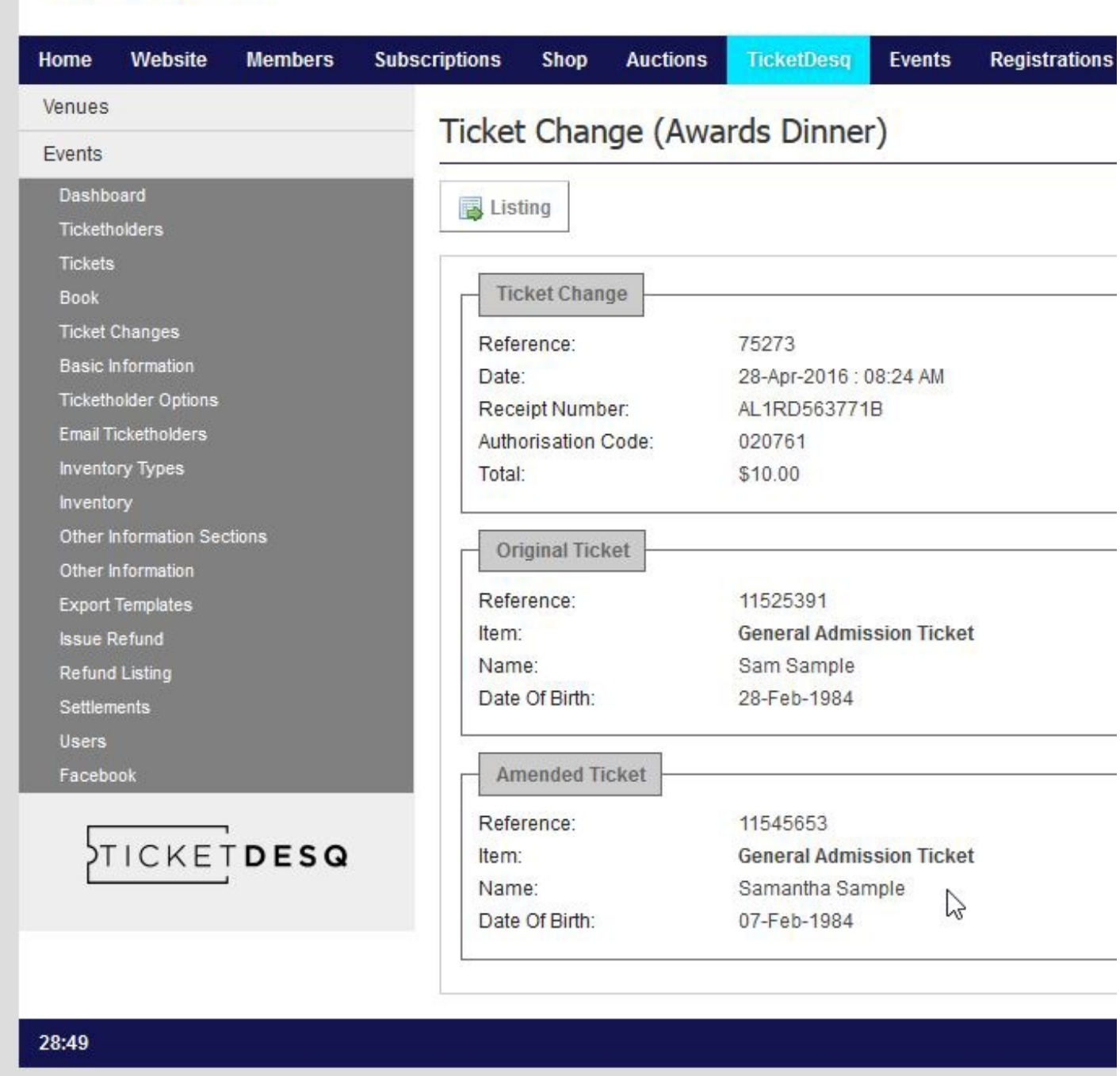

**Note:** For Ticket Change to appear in the menu for your event, this must be enabled in the Basic Information > Change.

## **Related Articles**

STG - Sample Club

[template("related")]